# **USE OF MAPS AND ATLASES IN GERMAN RESEARCH**

# Types of Maps and Atlases

- *Auto Atlas 1995/96 Bundesrepublik Deutschland, 1:200,000*, RV Reise- und Verkehrsverlag: München. Over 200 pages of maps with index. 75 city maps (1:20,000) with a street index. Written in German.
- *Der große Atlas Weltgeschichte*, Orbis Verlag, München: 1990. Historical atlas ancient times to present day. 500 colored maps, indexed. Written in German.
- Jensen, Larry O. *Maps of the German Empire of 1871*, Jensen Publications, Pleasant Grove: 1987. One overview map of the German Empire of 1871 and 21 general maps of the former Kingdoms, Duchies and Provinces.
- *Karte des deutschen Reiches*. 1:100,000, with an overview grid at the beginning. (Microfilm 0068814). Includes 674 maps which cover the German Empire of 1871.
- Uetrecht, E. (comp.) *Meyers Orts- und Verkehrs- Lexikon des Deutschen Reichs*. Leipzig: Bibliographisches Institut, 1912 (Ref 943 Etmo, film 00496640 (A-K) film 00496641 (L-Z). This gazetteer of the German Empire includes detailed maps of the major cities of Germany. The Gazetteer provides a street index as well as map coordinates to churches and other public buildings.

# Research Processes Involving Maps

- Locating Places on Maps
- Conducting an Area Search
- Determining Places of Origin
- Understanding Historical Changes
- Understanding Jurisdictions
- Locating Records in Large Cities
- Tracing Ancestral Movements
- Identifying Cultural Regions

Locating Places Using: Karte des deutschen Reiches (Maps of German Empire) **Reference Tools:**

- *Meyers Orts- und Verkehrslexikon des Deutschen Reichs.* gazetteer of 1871 German Empire), 943 - E5mo, microfiche 6000001-29.
- *Maps of the German Empire of 1871*.Jensen, Larry O. 943 E7m
- *Karte des deutschen Reiches*. microfilm 0068814. Also available on Ancestry.com and other websites.

# Step One

Look up the place name in the Meyers gazetteer and copy the locality names of the government and record jurisdictions as well as the train station.

## Step Two

On a general map of the kingdom, province or duchy, locate the government and record localities pertaining to the town. Go from the largest to the smallest.

# Step Three

Using microfilm 0068814, turn to the portion of the detailed map that corresponds to where you left off on the general map. Using the small squares and numbers, look for the last large town that you found on the general map that appears as a map name. Turn to the map number and continue the search for the town.

## Using a Modern Road Atlas to Locate Places in modern Germany **Reference Tools:**

- *Meyers Orts- und Verkehrslexikon des Deutschen Reichs*. (943 E5mo, microfiche 6000001-29)
- *Auto Atlas 1995/96 Bundesrepublik Deutschland, 1:200,000*, RV Reise- und Verkehrsverlag: München. (943 - E7a)

#### Step One

Look up the place name in the Meyers gazetteer and determine if there is more than one locality by that name. If more than one town is listed, identify the government jurisdictions to which your town belongs. Step Two

Look up the locality in the first index of the atlas. (the  $2<sup>nd</sup>$  set of maps are large cities followed by a street index) The first number following the locality name is the map page. The double letters and number, identify the square on the map page in which the town is found.

Using a Modern Road Atlas To Locate Former German Places Now In Poland, France, & Denmark

#### **Reference Tools:**

- *Meyers Orts- und Verkehrslexikon des Deutschen Reichs*. (943 E5mo, microfiche 6000001-29)
- Kredel, Otto and Thierfelder, Franz. *Deutsch-Fremdsprachiges Ortsnamenverzeichnis*. 2 vols. Berlin: Deutsche Verlagsgesselschaft, 1931. (Ref 940 - E5kt, microfilm 583457)
- *Amtliches Gemeinde- und Ortsnamenverzeichnis der Deutschen Ostgebiete unter Fremder Verwaltung*. Remagen: Selbstverlag der Bundesanstalt für Landeskunde, 1955 (Ref 943.8 - E5b, microfilm 824243 item 2)
- *Polska Atlas Drogowy*, 1:200,000, Warszawa: GeoCenter, 1997. (Ref 943.8 E7ad)
- *France: Euro-travel Atlas*, 1:300,000, Maspeth, N.Y. American Map Corp., 199. (Ref 944 E7f)
- *Kort Over Danmark*, 1:200,000, København: Geodætisk Institut, 1976. (Ref 948.9 E7ge)

## Step One

Look up the place name in the Meyers gazetteer and determine if there is more than one locality by that name. If more than one town is listed, identify the government jurisdictions to which the town belonged. Step Two

#### **Determining The Polish Name**

• For localities that were in the former Westpreussen and Posen areas which went to Poland after World War I, use: *Deutsch-Fremdsprachiges Ortsnamenverzeichnis*, Areas now in Poland are listed in volume 1, beginning on page 456. The towns are listed alphabetically followed by a long dash followed by the Polish name of the town, followed by another dash followed by the German district to which it belonged, followed by a AP@ for Posen or AWP@ for Westpreussen.

• For all other German localities that went to Poland after World War II, use:

#### **Amtliches Gemeinde- und Ortsnamenverzeichnis der Deutschen Ostgebiete unter Fremder Verwaltung**

German towns are listed alphabetically in the first column, the fourth column gives the German district to which it belonged, and the next to the last column gives the Polish name of the town.

#### **Determining The French Name**

For localities that were in the former Elsass-Lothringen area which went to France after World War I & II, use: *Deutsch-Fremdsprachiges Ortsnamenverzeichnis*, Areas now in France are listed in volume 1, beginning on page 144. The towns are listed alphabetically followed by a long dash followed by the French name of the town, followed by another dash followed by the German district to which it belonged. **Determining The Danish Name**

For localities that were in the former Schleswig-Holstein area of Germany which went to Denmark after World War I & II, use: *Deutsch-Fremdsprachiges Ortsnamenverzeichnis*, Areas now in Denmark are

listed in volume 1, beginning on page 266. The towns are listed alphabetically followed by a long dash followed by the Danish name of the town, followed by another dash followed by the German district to which it belonged.

#### Step Three

Look up the locality in the atlases index.

#### **Poland**

Two things are given following the locality name: The number is the map page and the letter and the number, identify the square on the map page where the town is found.

#### France

Look up the locality in the index of the atlas. The following three things are given after the locality name: First, the number in bold pertains to the county to which to town belongs. On page 161 of the atlas, a list of these numbers is given and the counties to which they pertain. Second the second number is the map page on which the town appears. Third the double letters and number, identify the square on the map page in which the town is found.

#### **Denmark**

Look up the locality in the index of the atlas. The following two things are given after the locality name: First the number is the map page on which the town appears. Second the letter and number, identify the square on the map page on which the town is found.

# LOCATING RECORDS IN LARGE CITIES

#### **Reference Tools:**

- *Meyers Orts- und Verkehrslexikon des Deutschen Reichs*. (943 E5mo, microfiche 6000001-29)
- City address book or any record giving the street address the ancestral family in the city.
- *Meyers Orts- und Verkehrslexikon des Deutschen Reichs*. City Maps (943 E5mo, microfiche 6000001-29)

## Step One

#### **Determining The Street Name**

- Look up the place name in the Meyers gazetteer and determine if it is a large city with a map.
- When a city map exists, check the Library Catalog for a city directory or address book, that existed at the time the ancestral family was living there.
- Locate the family in the address book and determine the name of the street on which they lived.

# Step Two

## **Locate Street on the City Map**

- Find the street name in the street index of the Meyers gazetteer and write down the map coordinates.
- Using the coordinates, locate the street on the city map.

# Step Three

## **Locating Parishes on City Maps**

After locating the street on the city map, do a radius search to find the closest parish. Parishes are identified as a black cross on a colored square. The name of the church is also given on the map.

# **USING MAPS TO UNDERSTAND HISTORICAL CHANGES**

#### **Reference Tools:**

- *Der große Atlas Weltgeschichte*, Orbis Verlag, München: 1990. Historical atlas ancient times to present day. 500 colored maps, indexed. Written in German.
- Jensen, Larry O. *Maps of the German Empire of 1871*, Jensen Publications, Pleasant Grove: 1987. One overview map of the German Empire of 1871 and 21 general maps of the former Kingdoms, Duchies and Provinces.
- Uetrecht, E. (comp.) *Meyers Orts- und Verkehrs- Lexikon des Deutschen Reichs*. Leipzig: Bibliographisches Institut, 1912 (Ref 943 Etmo, film 00496640 (A-K) film 00496641 (L-Z). 1871 German Empire gazetteer, identifies the nobility jurisdiction to which a town belonged.
- U. S. Office of Geography. (country name); *Official Standard Names Approved by the U. S. Board on Geographic Names*. Washington D. C., 1959-1970. Gives the latitude and longitude of localities and topographical features (rivers, forrests, etc.)

# Step One **Identifying 1871 nobility jurisdiction**

- Look up the place name in the Meyers gazetteer and determine to which kingdom, duchy or principality it belonged.
- If the kingdom is Preussen (Prussia), identify the province also.

## Step Two

- Using the Official Standard Names gazetteer, identify the latitude  $\&$  longitude which are given after the place name.
- Locate the kingdom, duchy, or principality in the *Maps of the German Empire of 1871*, book.
- On the general map, identify the approximate latitude  $\&$  longitude of the town.

# Step Three **Determine Historical Changes**

- Use *Der große Atlas Weltgeschichte*, or any other historical atlas that pertains to the area of research.
- Determine the various time periods and boundary changes that occurred which affected the locality to which an ancestor belonged.

#### **USING MAPS TO IDENTIFY & LOCATE CULTURAL AREAS**

#### **Reference Tools:**

- *Der große Atlas Weltgeschichte*, Orbis Verlag, München: 1990. Historical atlas ancient times to present day. 500 colored maps, indexed. Written in German.
- Jensen, Larry O. *Maps of the German Empire of 1871*, Jensen Publications, Pleasant Grove: 1987. One overview map of the German Empire of 1871 and 21 general maps of the former Kingdoms, Duchies and Provinces.
- *Meyers Konversations-Lexikon*. Leipzig: Bibliographisches Institut. 1885-92. (030.43 M575, 6000815). German language encyclopedia. Provides historical & cultural information on localities, people, etc.
- U. S. Office of Geography. (country name); *Official Standard Names Approved by the U. S. Board on Geographic Names*. Washington D. C., 1959-1970. Gives the latitude and longitude of localities and topographical features (rivers, forrests, etc.)

#### Step One

#### **Determine if a locality name is a cultural area**

- Look up the place name in the Meyers encyclopedia to see if it is listed as a cultural area.
- If it is listed, check the entry to determine in which kingdom, province or duchy the cultural area is found.

#### Step Two

#### **Determine if the locality name is topographical**

- Most German cultural areas are related to topographical features and usually end in terms like Aberg@ (mountain) Awald@ (forrest), Atal@ (valley) etc.
- The gazetteer, Official Standard Names, is based on modern boundaries. The following list identifies references of modern countries that include former German areas:

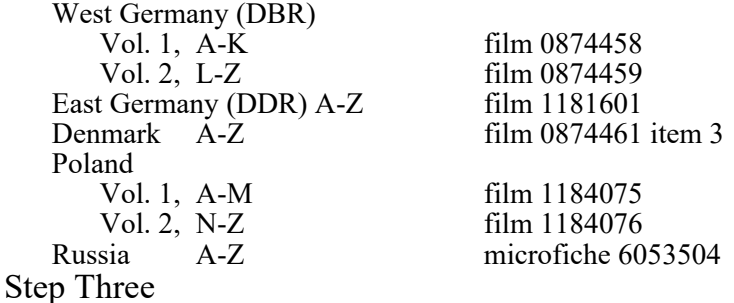

#### **Locate Cultural Areas on Maps**

- Use *Der große Atlas Weltgeschichte*, or other area historical atlases. These atlases often identified former but discontinued nobility or government jurisdictions as cultural areas, i.e. Ostfalen, Vogtland, & Kurhessen, etc.
- An atlas index will often give a page and the map coordinates of the areas.
- Use the maps from *Maps of the German Empire of 1871* or any other 1871 general map of the kingdoms, duchies, provinces, and electoriates. These maps must show the former cultural areas. Meyers encyclopedia identifies where to find a cultural area on these maps.